AiM Infotech

### Mercury CAN ECU

#### Release 1.02

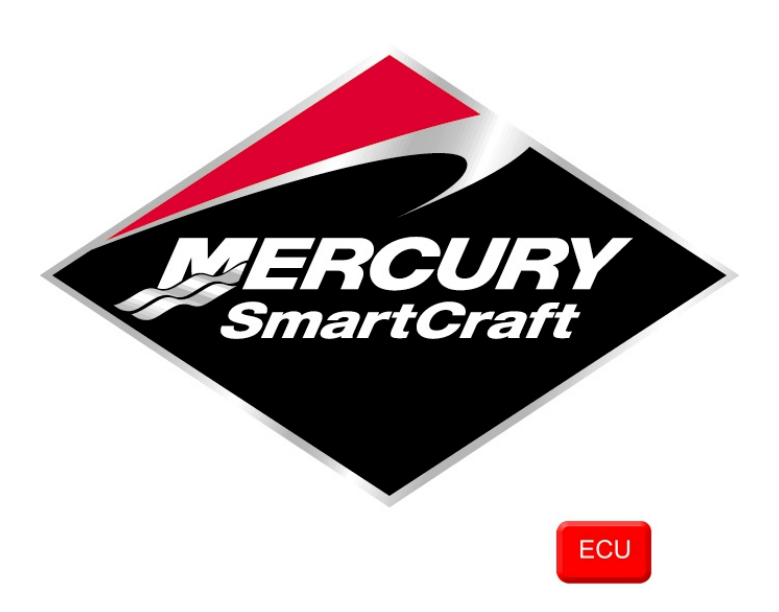

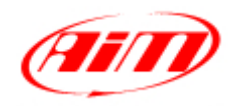

**InfoTech** 

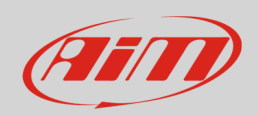

### 1 Supported models and years

This user guide explains how to connect AiM devices to Mercury engines. Supported models are:

• Mercury SmartCraft engines.

#### 2 **Wiring**

Boats can be equipped with one or two Mercury SmartCraft engines; in any case the stock Mercury Dataview system is needed.

According to the number of engines installed on the boat the protocol to be selected changes. Here below the wiring scheme and the driver to select are shown.

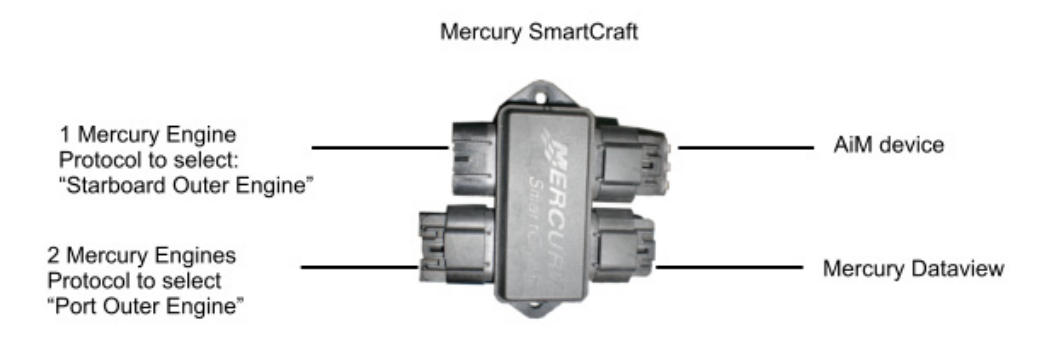

**InfoTech** 

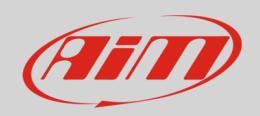

## 3 CAN connection

Mercury SmartCraft engines are equipped with a bus communication protocol based on CAN that can be reached on the 10 pins male connector. Here below you see the connector with the cables already plugged in on the left and the connector pinout on the right. Below is connection scheme.

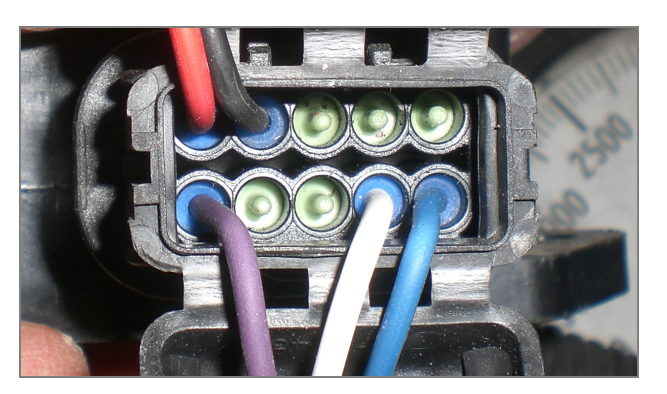

**Cable colour Pin function AiM cable**  White CAN High CAN High CAN+ Blue CAN Low CAN Low CAN-

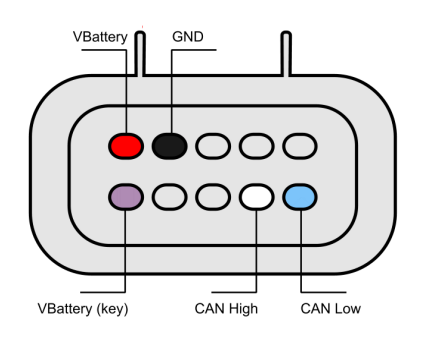

#### 4 AiM device configuration

Before connecting the ECU to AiM device set this up using AiM Race Studio software. The parameters to select in the logger configuration are:

- ECU Manufacturer: "MERCURY"
- ECU Model:
	- o "STARTBOARD\_OUTER\_ENGINE" if one engine is installed
	- o "PORT\_OUTER\_ENGINE" if two engines are installed

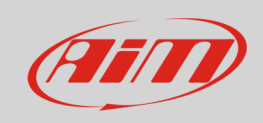

# 5 Available channels

Channels received by AiM devices connected to "Mercury" "STARTBOARD\_OUTER\_ENGINE" and " PORT\_OUTER\_ENGINE" protocols are the same:

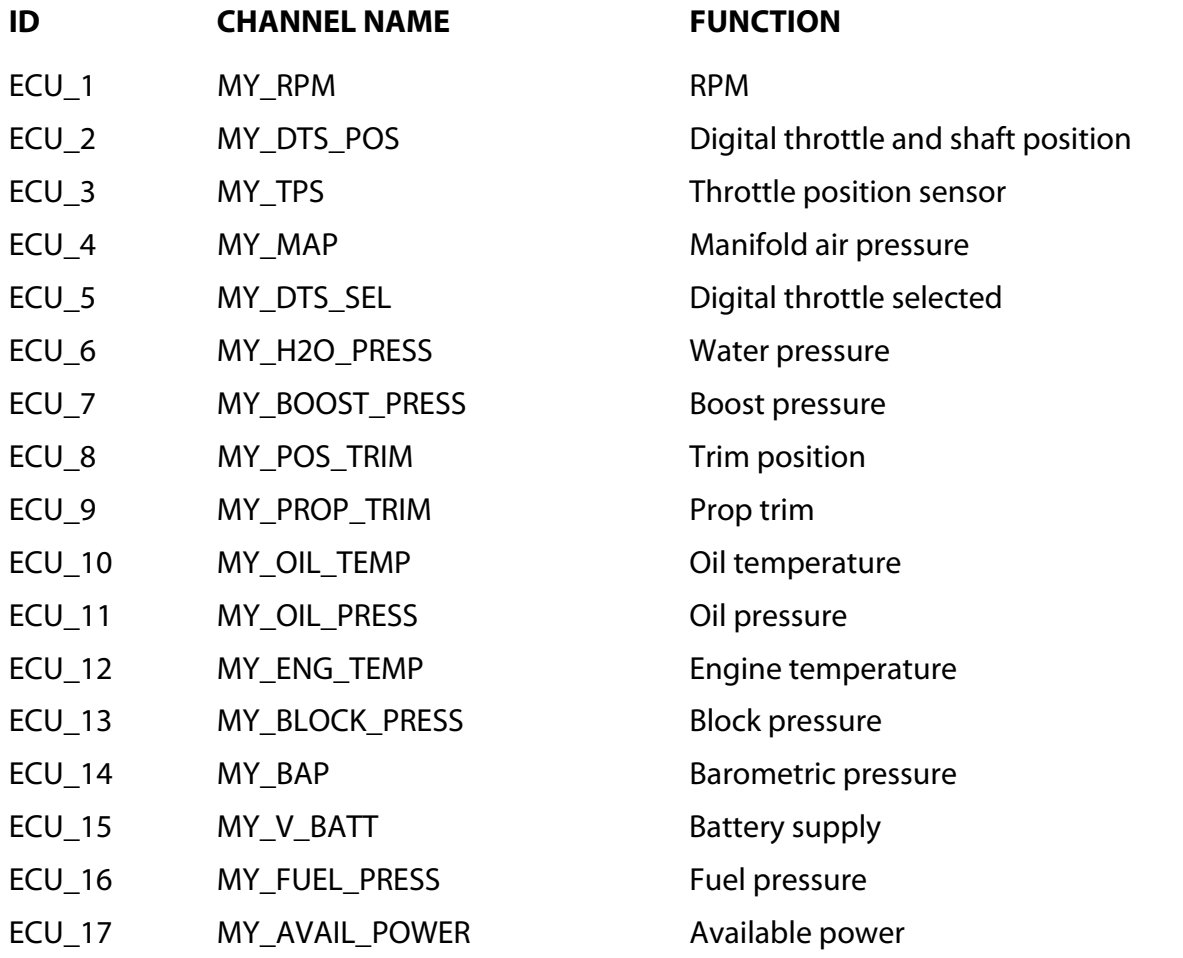